# **Instrument Control Toolbox™ Release Notes**

#### **How to Contact MathWorks**

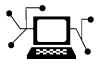

 $\omega$ 

www.mathworks.com Web comp.soft-sys.matlab Newsgroup www.mathworks.com/contact\_TS.html Technical Support

bugs@mathworks.com Bug reports

suggest@mathworks.com Product enhancement suggestions doc@mathworks.com Documentation error reports service@mathworks.com Order status, license renewals, passcodes info@mathworks.com Sales, pricing, and general information

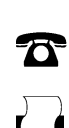

508-647-7000 (Phone)

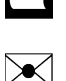

508-647-7001 (Fax)

The MathWorks, Inc. 3 Apple Hill Drive Natick, MA 01760-2098

For contact information about worldwide offices, see the MathWorks Web site.

*Instrument Control Toolbox™ Release Notes*

© COPYRIGHT 2005–2012 by The MathWorks, Inc.

The software described in this document is furnished under a license agreement. The software may be used or copied only under the terms of the license agreement. No part of this manual may be photocopied or reproduced in any form without prior written consent from The MathWorks, Inc.

FEDERAL ACQUISITION: This provision applies to all acquisitions of the Program and Documentation by, for, or through the federal government of the United States. By accepting delivery of the Program or Documentation, the government hereby agrees that this software or documentation qualifies as commercial computer software or commercial computer software documentation as such terms are used or defined in FAR 12.212, DFARS Part 227.72, and DFARS 252.227-7014. Accordingly, the terms and conditions of this Agreement and only those rights specified in this Agreement, shall pertain to and govern the use, modification, reproduction, release, performance, display, and disclosure of the Program and Documentation by the federal government (or other entity acquiring for or through the federal government) and shall supersede any conflicting contractual terms or conditions. If this License fails to meet the government's needs or is inconsistent in any respect with federal procurement law, the government agrees to return the Program and Documentation, unused, to The MathWorks, Inc.

#### **Trademarks**

MATLAB and Simulink are registered trademarks of The MathWorks, Inc. See [www.mathworks.com/trademarks](http://www.mathworks.com/trademarks) for a list of additional trademarks. Other product or brand names may be trademarks or registered trademarks of their respective holders.

#### **Patents**

MathWorks products are protected by one or more U.S. patents. Please see [www.mathworks.com/patents](http://www.mathworks.com/patents) for more information.

# **Contents**

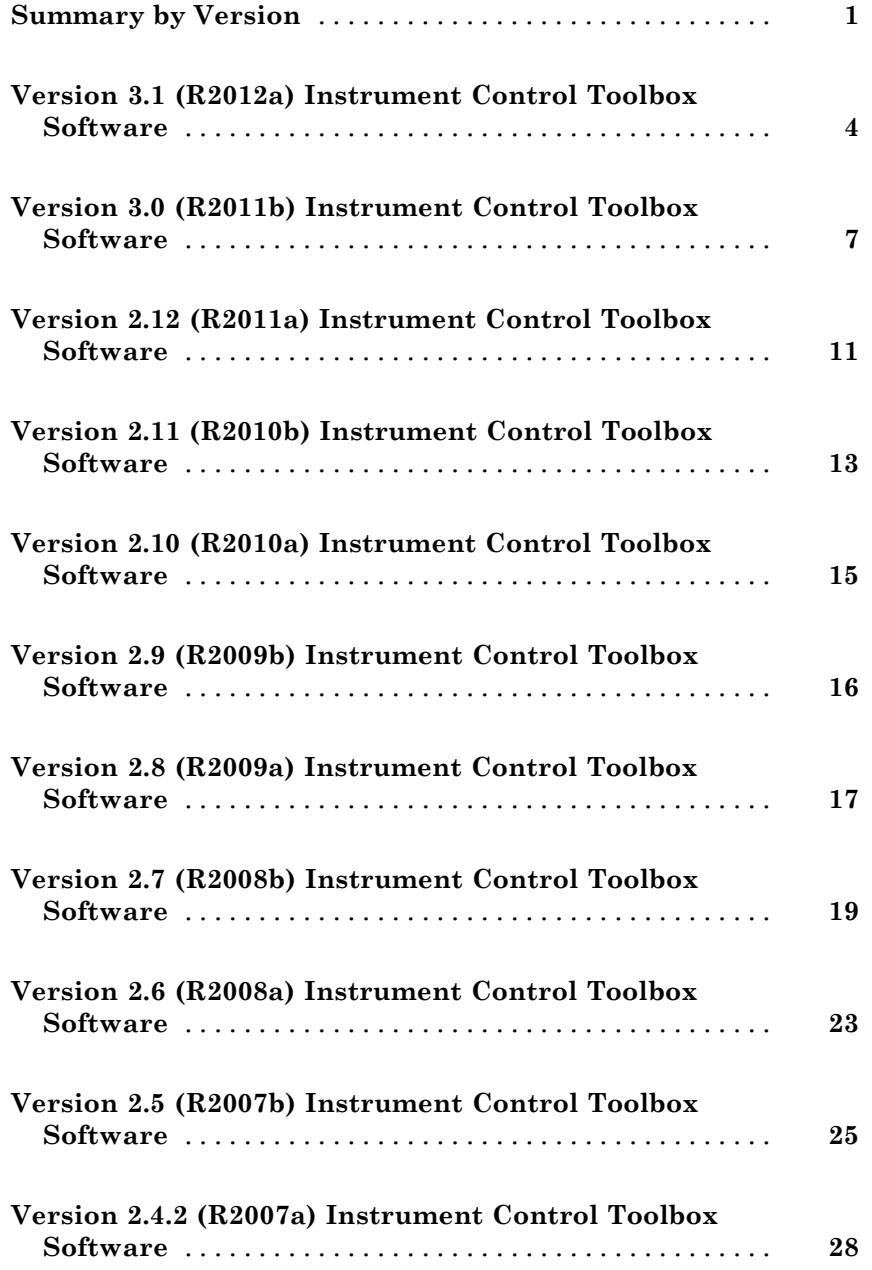

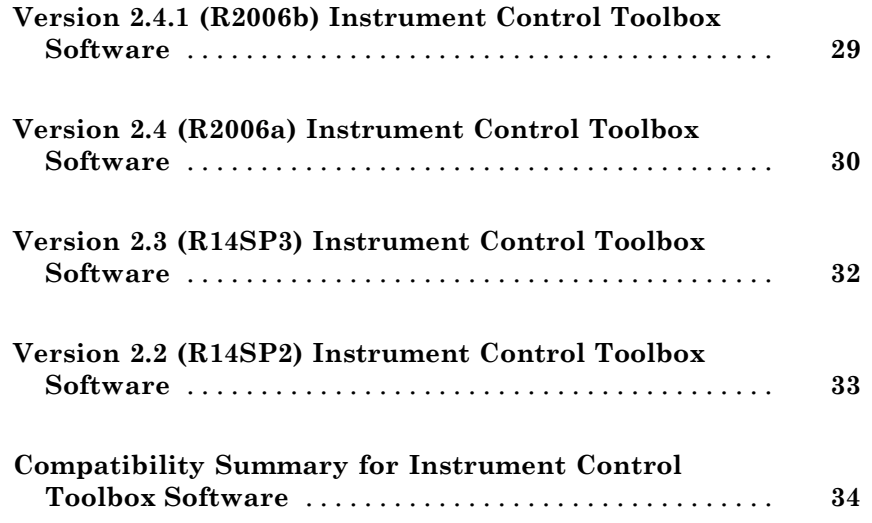

# <span id="page-4-0"></span>**Summary by Version**

This table provides quick access to what is new in each version. For clarification, see ["Using Release Notes" on page 2](#page-5-0).

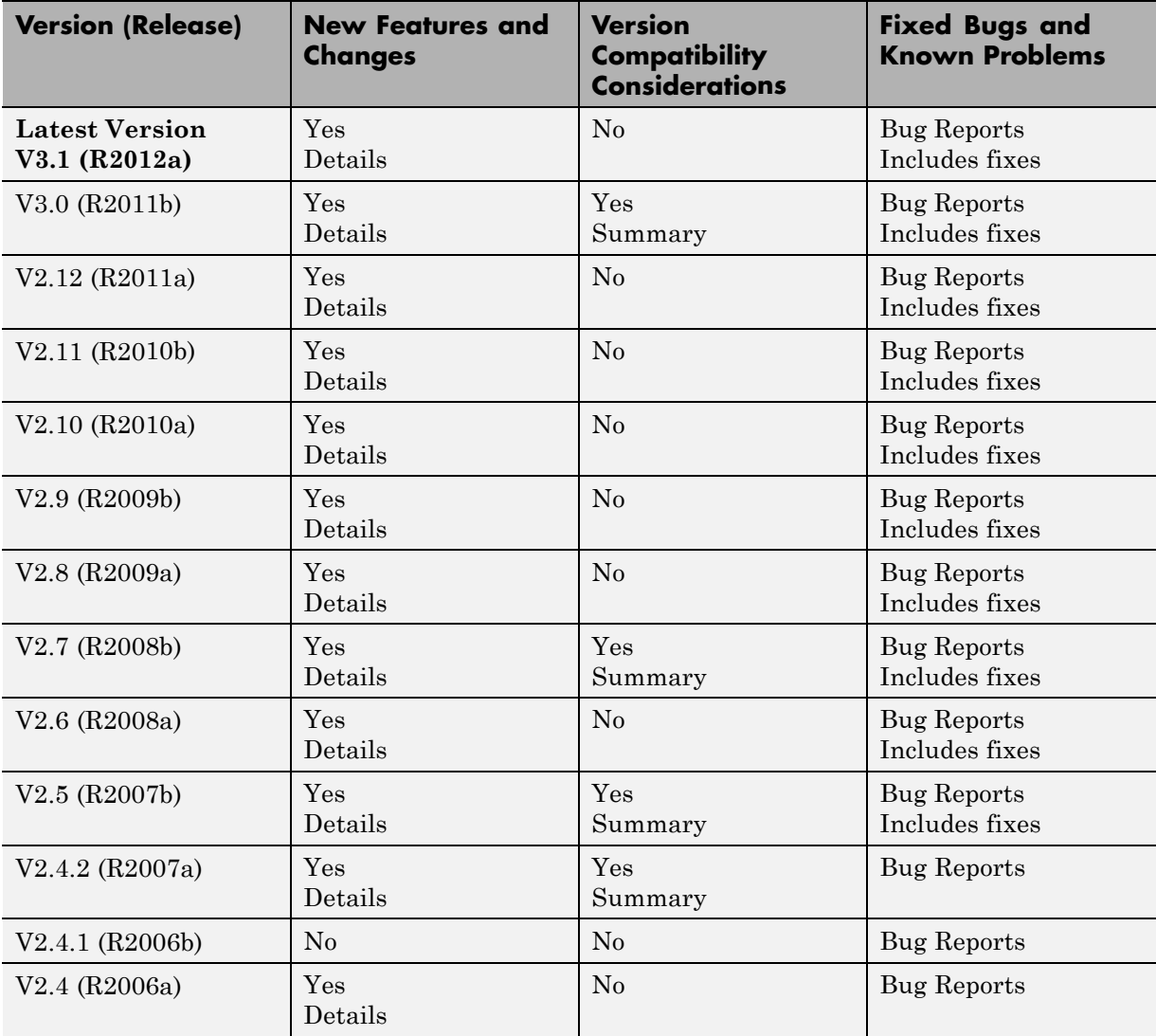

<span id="page-5-0"></span>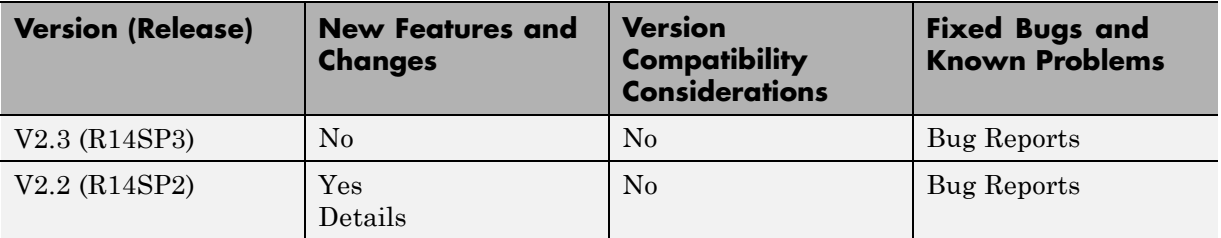

#### **Using Release Notes**

Use release notes when upgrading to a newer version to learn about:

- **•** New features
- **•** Changes
- **•** Potential impact on your existing files and practices

Review the release notes for other MathWorks® products required for this product (for example, MATLAB<sup>®</sup> or Simulink<sup>®</sup>). Determine if enhancements, bugs, or compatibility considerations in other products impact you.

If you are upgrading from a software version other than the most recent one, review the current release notes and all interim versions. For example, when you upgrade from V1.0 to V1.2, review the release notes for V1.1 and V1.2.

## **What Is in the Release Notes**

#### **New Features and Changes**

- **•** New functionality
- Changes to existing functionality

#### **Version Compatibility Considerations**

When a new feature or change introduces a reported incompatibility between versions, the **Compatibility Considerations** subsection explains the impact.

Compatibility issues reported after the product release appear under [Bug](http://www.mathworks.com/support/bugreports/) [Reports](http://www.mathworks.com/support/bugreports/) at the MathWorks Web site. Bug fixes can sometimes result in incompatibilities, so review the fixed bugs in [Bug Reports](http://www.mathworks.com/support/bugreports/) for any compatibility impact.

#### **Fixed Bugs and Known Problems**

MathWorks offers a user-searchable [Bug Reports](http://www.mathworks.com/support/bugreports/) database so you can view Bug Reports. The development team updates this database at release time and as more information becomes available. Bug Reports include provisions for any known workarounds or file replacements. Information is available for bugs existing in or fixed in Release 14SP2 or later. Information is not available for all bugs in earlier releases.

Access Bug Reports using your MathWorks Account.

### **Documentation on the MathWorks Web Site**

Related documentation is available on mathworks.com for the latest release and for previous releases:

- **•** [Latest product documentation](http://www.mathworks.com/help/)
- **•** [Archived documentation](http://www.mathworks.com/help/doc-archives.html)

# <span id="page-7-0"></span>**Version 3.1 (R2012a) Instrument Control Toolbox Software**

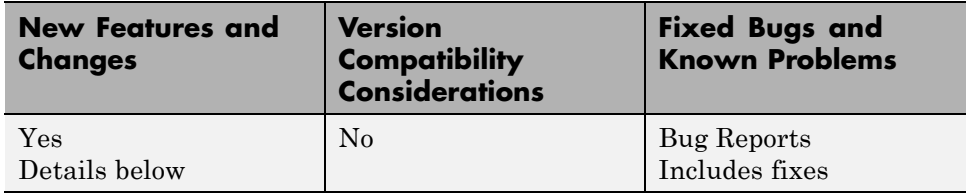

This table summarizes what is new in Version 3.1 (R2012a):

New features and changes introduced in this version are:

- "I2C Support" on page 4
- **•** ["Quick-Control Oscilloscope Now Supports Tektronix Scopes" on page 5](#page-8-0)
- **•** ["Quick-Control Function Generator" on page 5](#page-8-0)
- **•** ["New IVI Class Supported" on page 6](#page-9-0)
- **•** ["IVI-C Class Compliant Wrappers in](#page-9-0) Test & Measurement Tool" on page [6](#page-9-0)

## **I2C Support**

The toolbox now supports I2C communication, which is Inter-Integrated Circuit communication. Instrument Control Toolbox™ I2C support lets you open connections with individual chips and read and write over the connections to individual chips.

The I2C interface lets you do chip-to-chip communication using an Aardvark host adaptor. Some applications of this interface include communication with SPD EEPROMs and NVRAM chips, communication with SMBus devices, accessing low-speed DACs and ADCs, changing settings on color monitors using the display data channel, changing sound volume in intelligent speakers, reading hardware monitors and diagnostic sensors, and turning on or off the power supply of system components.

To identify I2C devices in the Instrument Control Toolbox, use the instrhwinfo function on the I2C interface, called i2c.

<span id="page-8-0"></span>For information on using the I2C interface, see "Controlling Instruments Using I2C" in the Instrument Control Toolbox documentation.

#### **Quick-Control Oscilloscope Now Supports Tektronix Scopes**

In R2011b the toolbox introduced a new method to communicate with oscilloscopes, the Quick-Control Oscilloscope, for use with scopes using IVI-C or IVI-COM drivers. In R2012a, the Quick-Control Oscilloscope is extended for use with Tektronix® scopes.

Create the Quick-Control Oscilloscope object using the Instrument Control Toolbox oscilloscope function. It simplifies controlling oscilloscopes and performs waveform acquisitions without dealing with the underlying drivers.

For information on prerequisites, functions that work with the Quick-Control Oscilloscope, and a full workflow example of using it, see "Using Quick-Control Oscilloscope". For an example using a Tektronix scope, see Reading Waveforms Using a Tektronix Oscillscope.

## **Quick-Control Function Generator**

A new method of communicating with instruments, Quick-Control Instruments, was introduced in R2011b with the Quick-Control Oscilloscope. In R2012a, a second instrument class is introduced – the Quick-Control Function Generator. You can use this new function generator, or fgen, for simplified fgen control and waveform acquisition.

Create the Quick-Control Function Generator object using the Instrument Control Toolbox fgen function. It provides simplified controlling function generators and performs arbitrary waveform acquisitions without dealing with the underlying drivers. You can use it with function generators using IVI-C drivers.

For information on prerequisites, functions that work with the Quick-Control Function Generator, and a full workflow example, see "Using Quick-Control Function Generator".

## <span id="page-9-0"></span>**New IVI Class Supported**

You can now use the following IVI instrument class with Instrument Control Toolbox:

**•** IviACPwr – IVI AC Power instrument class.

See Using MATLAB IVI Wrappers for more information on using the classes. See "Getting Started with IVI Drivers" for a list of supported classes.

## **IVI-C Class Compliant Wrappers in Test & Measurement Tool**

In R2010b the toolbox introduced support for IVI-C class compliant wrappers. The IVI-C wrappers provide an interface to MATLAB for instruments running with IVI-C class compliant drivers, including 64-bit support. In R2012a, this support is extended to the Test & Measurement Tool.

View the IVI-C nodes by setting a preference in MATLAB. In **File > Preferences**, go to **Instrument Control**. Then select the **Show IVI Instruments in TMTool** option in the **IVI Instruments** section. Then when you start the Test & Measurement Tool, the new **IVI Instruments** node appears under **Instrument Drivers**.

For more information, see "Using IVI-C Class-Compliant Wrappers". For information on using it in the Test & Measurement Tool, see the Help within the tool by selecting the **IVI Instruments** node in the tree.

## <span id="page-10-0"></span>**Version 3.0 (R2011b) Instrument Control Toolbox Software**

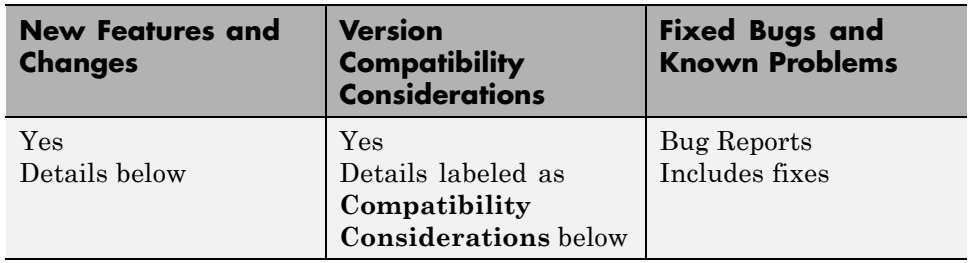

This table summarizes what is new in Version 3.0 (R2011b):

New features and changes introduced in this version are:

- "Bluetooth Support" on page 7
- **•** ["Quick-Control Oscilloscope" on page 8](#page-11-0)
- ["Generic VISA Support" on page 8](#page-11-0)
- **•** ["VISA Node and Generic VISA Support in the Test & Measurement Tool"](#page-12-0) [on page 9](#page-12-0)
- **•** ["Conversion of Error and Warning Message Identifiers" on page 9](#page-12-0)

## **Bluetooth Support**

The toolbox now supports Bluetooth® devices. Instrument Control Toolbox supports the Bluetooth serial port profile (SPP).

The Instrument Control Toolbox Bluetooth interface lets you connect to devices over the Bluetooth interface and to transmit and receive ASCII and binary data. You can identify any SPP Bluetooth device and establish a two-way connection with that device.

Bluetooth is an open wireless technology standard for exchanging data over short distances using short wavelength radio transmissions from fixed and mobile devices using a packet-based protocol. Bluetooth provides a secure way to connect and exchange information between devices such as Lego Mindstorm NXT robots, USB Bluetooth adaptors (dongles), wireless sensors, mobile phones, faxes, laptops, computers, printers, GPS receivers, etc.

<span id="page-11-0"></span>To identify Bluetooth devices in the Instrument Control Toolbox, use the instrhwinfo function on the Bluetooth interface, called Bluetooth.

For information on using the Bluetooth interface, see "Controlling Instruments Using Bluetooth".

## **Quick-Control Oscilloscope**

A new family of instrument support, Quick-Control Instruments, is being introduced. For R2011b, the Quick-Control Oscilloscope is available. You can use this new oscilloscope function for simplified oscilloscope control and waveform acquisition.

Create the Quick-Control Oscilloscope object using the Instrument Control Toolbox oscilloscope function. It provides a simplified way to control oscilloscopes and perform waveform acquisitions without dealing with the underlying drivers. It can be used with scopes using IVI-C or IVI-COM drivers.

For information on prerequisites, functions that work with the Quick-Control Oscilloscope, and a full workflow example of using it, see "Using Quick-Control Oscilloscope".

## **Generic VISA Support**

In both the command-line and the Test & Measurement Tool, a generic VISA interface is now supported. In the Test & Measurement Tool, generic devices appear in the **More** node under the **VISA** node. In the command-line toolbox, they are available as a type 'generic'.

For example, if you have a generic VISA device that is made by National Instruments®, you could use the instrhwinfo function to see it:

```
instrhwinfo('visa','ni','generic')
```
You can use this generic support to communicate over open VISA sockets, USB Raw, etc.

For more information, see "Working with the Generic Interface".

### <span id="page-12-0"></span>**VISA Node and Generic VISA Support in the Test & Measurement Tool**

In the Test & Measurement Tool, instruments that use the VISA interface now appear under the **VISA** node in the instrument tree. For example, if you are using a TCP/IP instrument with the VISA interface, instead of a **TCP/IP - VISA** node in the tree, you will see a **VISA** node, with a **TCP/IP** node under it. It is easier to see what protocols are using the VISA interface with the **VISA** node.

Also, the generic VISA interface is now supported. Generic devices appear in a **More** node under the **VISA** node in the instrument tree. If your instrument is recognizable as a type such as 'gpib' or 'tcpip', it appears in that type-specific node. For example, a TCP/IP instrument appears in the **TCPIP** node under the **VISA** node. But if it is a generic instrument, it appears in the **More** node.

### **Conversion of Error and Warning Message Identifiers**

For R2011b, error and warning message identifiers have changed in the Instrument Control Toolbox software.

#### **Compatibility Considerations**

If you have scripts or functions that use message identifiers that changed, you must update the code to use the new identifiers. Typically, message identifiers are used to turn off specific warning messages, or in code that uses a try/catch statement and performs an action based on a specific error identifier.

For example, the <'illustrative:old:ID'> identifier has changed to <'new:similar:ID'>. If your code checks for <'illustrative:old:ID'>, you must update it to check for <'new:similar:ID'> instead.

To determine the identifier for a warning, run the following command just after you see the warning:

[MSG,MSGID] = lastwarn;

This command saves the message identifier to the variable MSGID.

To determine the identifier for an error, run the following command just after you see the error:

exception = MException.last; MSGID = exception.identifier;

**Note:** Warning messages indicate a potential issue with your code. While you can turn off a warning, a suggested alternative is to change your code so it runs warning-free.

## <span id="page-14-0"></span>**Version 2.12 (R2011a) Instrument Control Toolbox Software**

This table summarizes what is new in Version 2.12 (R2011a):

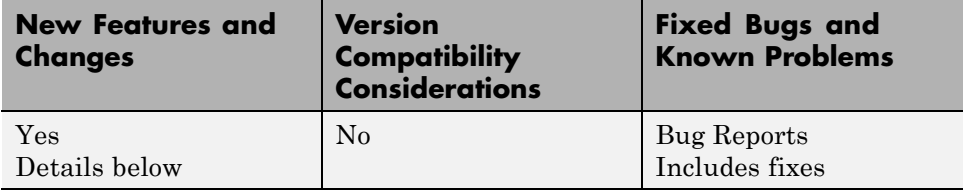

New Features and changes introduced in this version are:

- "Support for Three New IVI Classes" on page 11
- **•** "IVI-C Class Compliant Wrapper" on page 11
- **•** ["Server Sockets Support" on page 12](#page-15-0)
- **•** ["Known Issue TCP/IP Endian Default" on page 12](#page-15-0)

## **Support for Three New IVI Classes**

You can now use the following three IVI instrument classes with the Instrument Control Toolbox software:

- **•** Upconverter
- **•** Downconverter
- **•** Timercounter

See Using MATLAB IVI Wrappers for more information on using the classes. See "Getting Started with IVI Drivers" for a list of supported classes.

## **IVI-C Class Compliant Wrapper**

The eight supported classes of IVI instruments are now supported for IVI-C using class compliant wrappers. This includes 64-bit support for IVI-C drivers. <span id="page-15-0"></span>The IVI-C wrappers provide an interface to MATLAB for instruments running on IVI-C class compliant drivers.

For more information, see "Using IVI-C Class-Compliant Wrappers".

## **Server Sockets Support**

Support for Server Sockets is available, using the NetworkRole property on the TCP/IP interface. This support is for a single remote connection. You can use this connection to communicate between a client and MATLAB, or between two instances of MATLAB.

For example, you might collect data such as a waveform into one instance of MATLAB, and then want to transfer it to another instance of MATLAB.

For more information, see "Using TCP/IP Server Sockets".

## **Known Issue – TCP/IP Endian Default**

For the TCP/IP and UDP interfaces, the Endian value of the ByteOrder property defaults to bigEndian. This may cause problems if you need to use littleEndian. You should match the byte order of the machine you are connecting to.

## <span id="page-16-0"></span>**Version 2.11 (R2010b) Instrument Control Toolbox Software**

This table summarizes what is new in Version 2.11 (R2010b):

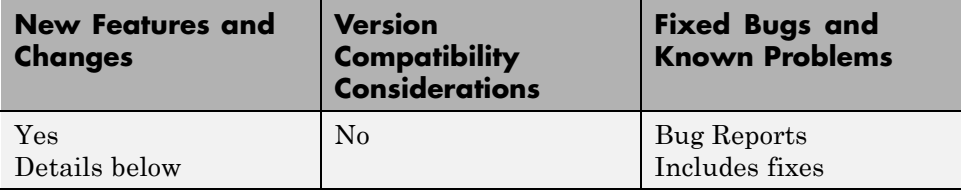

New Features and changes introduced in this version are:

- "Support for IVI Class for Digitizers" on page 13
- **•** "Support for IVI Class for Switches" on page 13
- **•** "Support for National Instruments NI-SCOPE Driver Software" on page 13
- **•** ["Support for National Instruments NI-FGEN Driver Software" on page 14](#page-17-0)
- **•** ["Enhanced TCP/IP Performance for fread and binblockread Functions"](#page-17-0) [on page 14](#page-17-0)
- **•** ["Two New UDP Packet Size Properties" on page 14](#page-17-0)

## **Support for IVI Class for Digitizers**

You can now use the IviDigitizer class with the Instrument Control Toolbox software. See Using MATLAB IVI Wrappers for more information.

## **Support for IVI Class for Switches**

You can now use the IviSwtch class with the Instrument Control Toolbox software. See Using MATLAB IVI Wrappers for more information.

### **Support for National Instruments NI-SCOPE Driver Software**

You can now use Instrument Control Toolbox with instruments using the NI-SCOPE version 3.4 driver software.

## <span id="page-17-0"></span>**Support for National Instruments NI-FGEN Driver Software**

You can now use Instrument Control Toolbox with instruments using the NI-FGEN version 2.7.2 driver software.

## **Enhanced TCP/IP Performance for fread and binblockread Functions**

fread and binblockread functions are now enhanced with better TCP/IP throughput.

## **Two New UDP Packet Size Properties**

The InputDatagramPacketSize and OutputDatagramPacketSize properties allow you to control the size of the datagram packets and work with larger packets.

## <span id="page-18-0"></span>**Version 2.10 (R2010a) Instrument Control Toolbox Software**

This table summarizes what is new in Version 2.10 (R2010a):

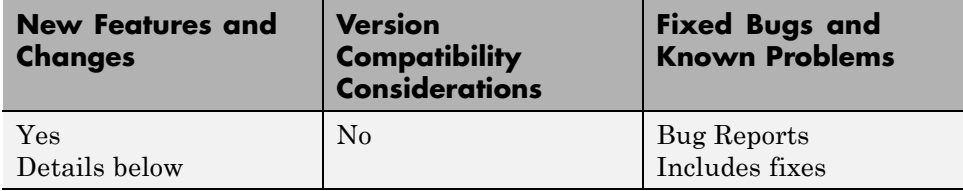

New features and changes introduced in this version are:

- **•** "Expanded spoll Function" on page 15
- **•** "Enhanced Test and Measurement Tool" on page 15
- "Support for Agilent 64-Bit GPIB on Windows 64" on page 15

## **Expanded spoll Function**

You can now use the spoll function to execute a serial poll on VISA objects.

## **Enhanced Test and Measurement Tool**

The Test and Measurement Tool interface is enhanced as follows:

- **•** Enhanced desktop environment
- **•** Two new menu items, **Desktop** and **Window**, which give you more control of the tool's size, location and layout

## **Support for Agilent 64-Bit GPIB on Windows 64**

You can now use Instrument Control Toolbox with an Agilent® 64-bit GPIB interface on a Windows 64-bit platform.

# <span id="page-19-0"></span>**Version 2.9 (R2009b) Instrument Control Toolbox Software**

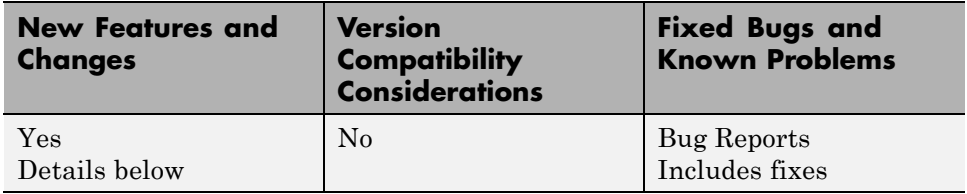

This table summarizes what is new in Version 2.9 (R2009b):

New features and changes introduced in this version are:

- "New Class-Compliant Interface for IVI-COM Drivers" on page 16
- **•** "Support for Agilent 64-Bit VISA on Windows 64" on page 16
- **•** "Warning Added for Future Deprecation of UDP Binblock Support" on page 16

## **New Class-Compliant Interface for IVI-COM Drivers**

Instrument Control Toolbox includes a class-compliant interface for IVI-COM drivers that lets you switch among instruments with different interfaces that use a class-compliant IVI-COM driver.

## **Support for Agilent 64-Bit VISA on Windows 64**

You can now use Instrument Control Toolbox with an Agilent 64-bit VISA interface on a Windows 64-bit platform.

### **Warning Added for Future Deprecation of UDP Binblock Support**

A warning has been added for the deprecation of binblock read and write operations over an UDP network in a future release of the toolbox. You will receive a warning message if you read or write to an instrument over an UDP network.

## <span id="page-20-0"></span>**Version 2.8 (R2009a) Instrument Control Toolbox Software**

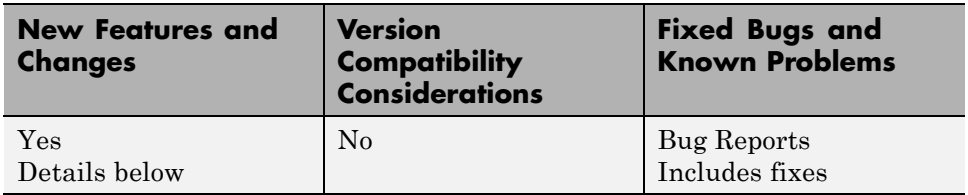

This table summarizes what is new in Version 2.8 (R2009a):

New features and changes introduced in this version are:

- **•** "Expanded Platform Support Added for Instrument Control Toolbox" on page 17
- **•** "Using the Status Function with an IVI Driver Can Cause Namespace Conflicts" on page 17
- **•** ["Expanded Platform Support Added for NI-VISA and GPIB Interfaces"](#page-21-0) [on page 18](#page-21-0)
- ["IVI-COM Driver Support" on page 18](#page-21-0)

#### **Expanded Platform Support Added for Instrument Control Toolbox**

You can now install the Instrument Control Toolbox software on all platforms.

#### **Using the Status Function with an IVI Driver Can Cause Namespace Conflicts**

If you are creating an IVI driver, use the InstrumentStatus function to set the status group for the vendor-specific driver status. Using Status can cause a namespace conflict. If you are using a MATLAB provided driver, you can continue to use the Status function.

## <span id="page-21-0"></span>**Expanded Platform Support Added for NI-VISA and GPIB Interfaces**

You can now use Instrument Control Toolbox with a National Instruments VISA or a GPIB interface on a Windows Vista™ 64 platform.

## **IVI-COM Driver Support**

This version of the Instrument Control Toolbox software offers expanded IVI-COM driver coverage.

## <span id="page-22-0"></span>**Version 2.7 (R2008b) Instrument Control Toolbox Software**

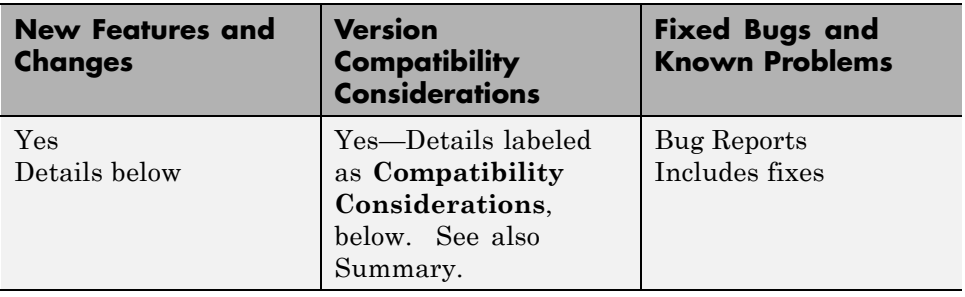

This table summarizes what is new in Version 2.7 (R2008b):

New features and changes introduced in this version are:

- "Enhanced IVI-COM Driver Support" on page 19
- **•** ["Enhanced Functionality of the Test and Measurement Tool" on page 21](#page-24-0)
- **•** ["Enhanced IVI-C Driver Support" on page 21](#page-24-0)
- **•** ["Expanded Instrument Control Toolbox Demos" on page 21](#page-24-0)
- **•** ["Expanded spoll Documentation" on page 22](#page-25-0)

## **Enhanced IVI-COM Driver Support**

The Instrument Control Toolbox devices can now correctly initialize collections and items.

#### **Compatibility Considerations**

IVI-COM drivers generated using MAKEMID in the Instrument Control Toolbox, Version 2.7 (R2008b) will not work with versions prior to Version 2.7 (R2008b), and will throw an error. If you need to use the drivers created with Instrument Control Toolbox Version 2.7, make sure you update your license to the latest release of the MATLAB software.

After you install Instrument Control Toolbox Version 2.7, if you regenerate the MDD file, you will need to update your code. To update your code, change the way you call your collections and items. Collections are now spelled as

a plural noun and items are spelled as a singular noun. For example, if you had an item called Measurements and a collection called Measurement, you need to change the code so that the item name reads Measurement and the collection name reads Measurements. The following table shows you an example of the interface and the corresponding methods as it should look once you have updated your code. The example uses the item Measurement and the collection, Measurements. The example also compares the model with the Agilent RFPowerMeter driver model.

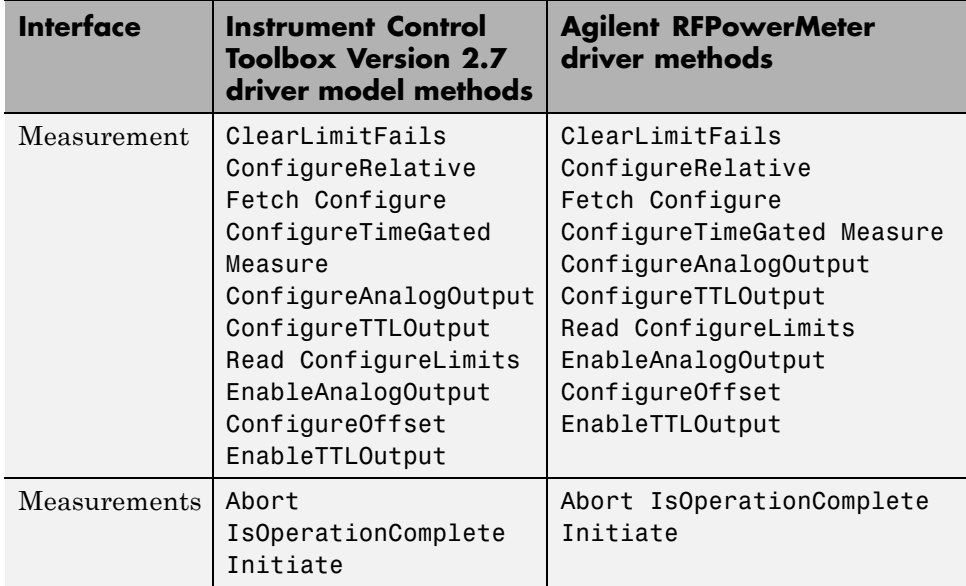

Here is another example showing the corresponding properties of the two sample interfaces, Measurement and Measurements. This example also compares the model with the Agilent RFPowerMeter driver model.

<span id="page-24-0"></span>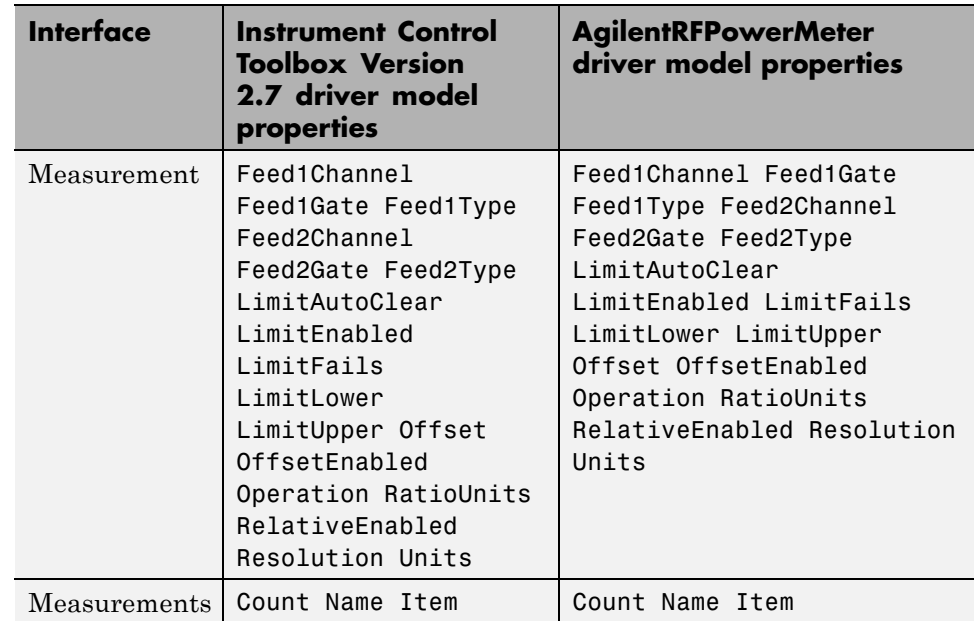

### **Enhanced Functionality of the Test and Measurement Tool**

Test and Measurement Tool now has advanced interaction between the hardware interfaces and the instrument driver.

## **Enhanced IVI-C Driver Support**

Instruments that require a reset will now work with IVI-C drivers in the Instrument Control Toolbox product.

## **Expanded Instrument Control Toolbox Demos**

The Instrument Control Toolbox product now has a new demo that uses an IVI-COM driver with a mixed signal oscilloscope.

## <span id="page-25-0"></span>**Expanded spoll Documentation**

The low-level GPIB spoll function now has more documentation to help you work with serial poll.

## <span id="page-26-0"></span>**Version 2.6 (R2008a) Instrument Control Toolbox Software**

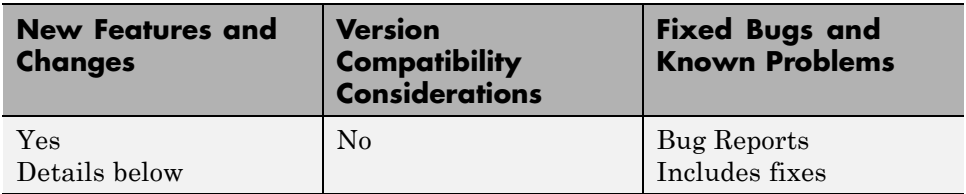

This table summarizes what is new in Version 2.6 (R2008a):

New features and changes introduced in this version are:

- **•** "Instrument Control Toolbox Block Library" on page 23
- **•** "Improved Throughput" on page 23
- **•** ["Instrument Drivers" on page 24](#page-27-0)
- **•** ["Enhanced Capability of the TM Tool" on page 24](#page-27-0)
- **•** ["Support for Agilent IO Libraries Suite 15.0" on page 24](#page-27-0)
- **•** ["fprintf Timeout Errors" on page 24](#page-27-0)

## **Instrument Control Toolbox Block Library**

There are three new Simulink blocks that can send and receive data via a serial port in Simulink.

- **• Serial Configuration** Configure the parameters for a serial port that you can use to send and receive data.
- **• Serial Receive** Receive binary data over a serial port.
- **• Serial Send** Send binary data over a serial port.

## **Improved Throughput**

Throughput is improved in the Instrument Control Toolbox Serial interface and TCP/IP Receive blocks.

## <span id="page-27-0"></span>**Instrument Drivers**

Several new instrument drivers have been added to MATLAB Central.

## **Enhanced Capability of the TM Tool**

The capability for discovery of VISA-USB and VISA TCP/IP (VXI-11) instruments in the TM TOOL is now enhanced.

## **Support for Agilent IO Libraries Suite 15.0**

The Instrument Control Toolbox software now supports the Agilent IO Libraries Suite 15.0.

## **fprintf Timeout Errors**

You will no longer see sporadic timeouts when you write to the serial port using fprintf.

## <span id="page-28-0"></span>**Version 2.5 (R2007b) Instrument Control Toolbox Software**

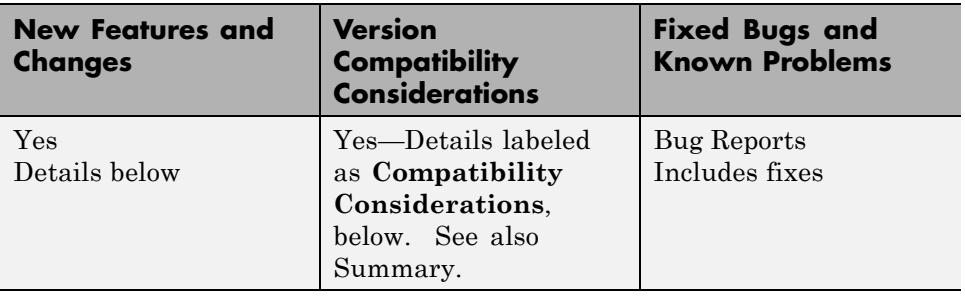

This table summarizes what is new in Version 2.5 (R2007b):

New features and changes introduced in this version are:

- **•** "Instrument Control Toolbox Block Library" on page 25
- ["Instrument Drivers" on page 26](#page-29-0)
- **•** ["spoll GPIB Status Information" on page 26](#page-29-0)
- ["Obsolete Functions" on page 26](#page-29-0)
- **•** ["New Error Message" on page 26](#page-29-0)

## **Instrument Control Toolbox Block Library**

There are four new Simulink blocks that can send and receive data over TCP/IP and UDP in Simulink.

- **• TCP/IP Receive** Receive data over a TCP/IP network from a specified remote machine.
- **• TCP/IP Send** Send data over a TCP/IP network to a specified remote machine.
- **• UDP Receive** Receive data over an UDP network from a specified remote machine.
- **• UDP Send** Send data over an UDP network to a specified remote machine.

## <span id="page-29-0"></span>**Instrument Drivers**

- Additional instrument drivers are now available for Agilent, LeCroy®, Tabor, and Tektronix instruments.
- **•** Support for Keithley® version 8.3 GPIB drivers is updated.

## **spoll GPIB Status Information**

Additional GPIB status information is now provided with the spoll function.

## **Obsolete Functions**

The following functions are obsolete as of this release. Any attempt to use these functions now results in an error message.

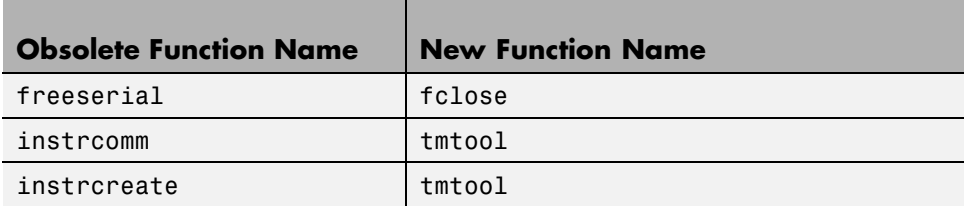

#### **Compatibility Considerations**

In the previous release, freeserial was nonoperational and generated a warning. Now any call to this function generates an error.

In previous releases, instrcomm and instrcreate opened their own graphical user interfaces. The functionality of these interfaces is available in the tmtool GUI.

### **New Error Message**

The fwritef and the fprintf functions will return an error message if the flowcontrol property is set to hardware and a hardware connection is not detected. Previously, MATLAB software would fail to respond while it waited for the connection.

#### **Compatibility Considerations**

In the previous release, MATLAB software would become unresponsive if the flowcontrol property was set to hardware and a hardware connection was not detected. The fwrite and the fprintf functions will now return an error message.

## <span id="page-31-0"></span>**Version 2.4.2 (R2007a) Instrument Control Toolbox Software**

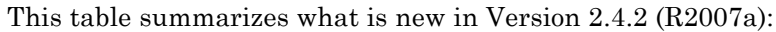

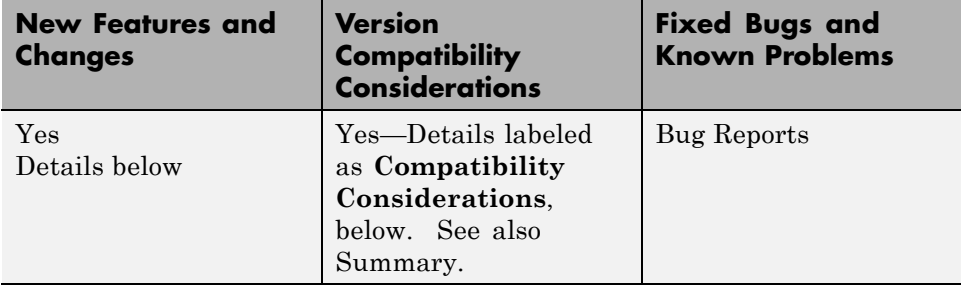

## **Confirmation Dialog Preference Settings Moved**

The preferences for setting whether a dialog box confirms that you want the MATLAB Instrument Driver Editor and the MATLAB Instrument Driver Testing Tool to create new files are in a new location. You now access them in the General > Dialog Confirmations node of the MATLAB Preferences dialog box.

For details on these Instrument Control preference settings, see "General Preferences for Instrument Control" in the Instrument Control User's Guide documentation.

#### **Compatibility Considerations**

In previous versions of MATLAB and Instrument Control Toolbox software, these dialog box preferences were found under the Instrument Control node of the Preferences dialog box.

## <span id="page-32-0"></span>**Version 2.4.1 (R2006b) Instrument Control Toolbox Software**

This table summarizes what is new in Version 2.4.1 (R2006b):

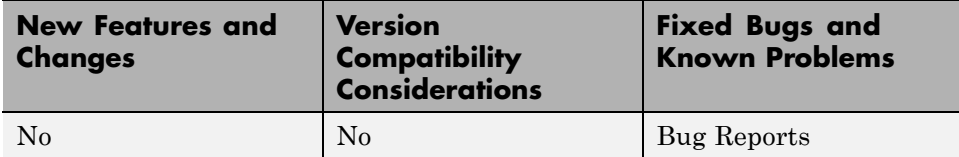

# <span id="page-33-0"></span>**Version 2.4 (R2006a) Instrument Control Toolbox Software**

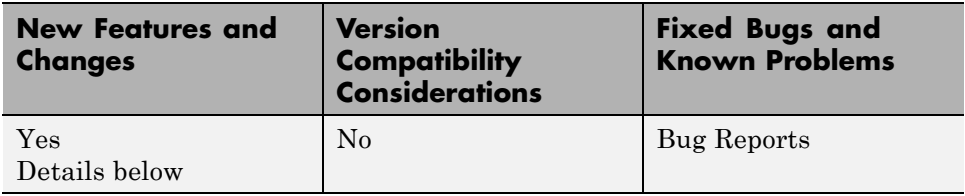

This table summarizes what is new in Version 2.4 (R2006a):

New features and changes introduced in this version are:

- **•** "Generic Instrument Drivers Supported" on page 30
- **•** "LeCroy Driver" on page 30
- **•** ["Agilent Instrument Simulations" on page 31](#page-34-0)

### **Generic Instrument Drivers Supported**

This release includes support for generic instrument drivers that allow Instrument Control Toolbox software to communicate with devices or software that do not use industry-standard drivers or protocols.

For more information, see "Using Generic Instrument Drivers" in the Instrument Control Toolbox documentation.

### **LeCroy Driver**

This release includes support for LeCroy instrument drivers.

Several drivers ship with the toolbox. You can find these drivers by looking in the directory

*matlabroot*\toolbox\instrument\instrument\drivers

where *matlabroot* is the MATLAB installation directory, as seen when you type

matlabroot

<span id="page-34-0"></span>in the MATLAB Command Window.

Many other drivers are available on the MathWorks Web site at

<http://www.mathworks.com/matlabcentral/fileexchange>

including drivers specifically for Instrument Control Toolbox software under the Test and Measurement category.

## **Agilent Instrument Simulations**

Instrument Control Toolbox software includes simulations of the Agilent 33120a function generator and Agilent e3648 DC power supply. These simulations are available as instrument drivers.

You can see the drivers shipped with the release by looking in the directory

*matlabroot*\toolbox\instrument\instrument\drivers

where *matlabroot* is the MATLAB installation directory, as seen when you type

matlabroot

in the MATLAB Command Window.

The Agilent simulations are provided by the drivers

generic\_agilent\_33120a.mdd generic\_agilent\_e3648a.mdd

# <span id="page-35-0"></span>**Version 2.3 (R14SP3) Instrument Control Toolbox Software**

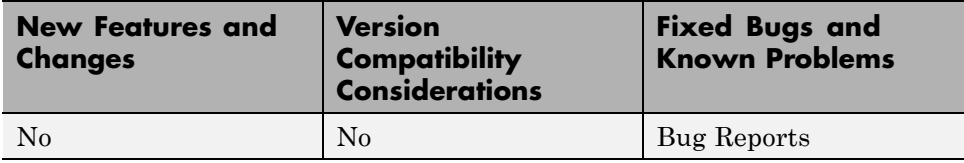

This table summarizes what is new in Version 2.3 (R14SP3):

## <span id="page-36-0"></span>**Version 2.2 (R14SP2) Instrument Control Toolbox Software**

**New Features and Changes Version Compatibility Considerations Fixed Bugs and Known Problems** Yes Details below No [Bug Reports](http://www.mathworks.com/support/bugreports/?product=IC&release=R14SP2)

This table summarizes what is new in Version 2.2 (R14SP2):

## **Advantech GPIB Supported**

Supported GPIB interfaces now include Advantech® GPIB.

For further information, type

instrhelp gpib

## <span id="page-37-0"></span>**Compatibility Summary for Instrument Control Toolbox Software**

This table summarizes new features and changes that might cause incompatibilities when you upgrade from an earlier version, or when you use files on multiple versions. Details are provided in the description of the new feature or change.

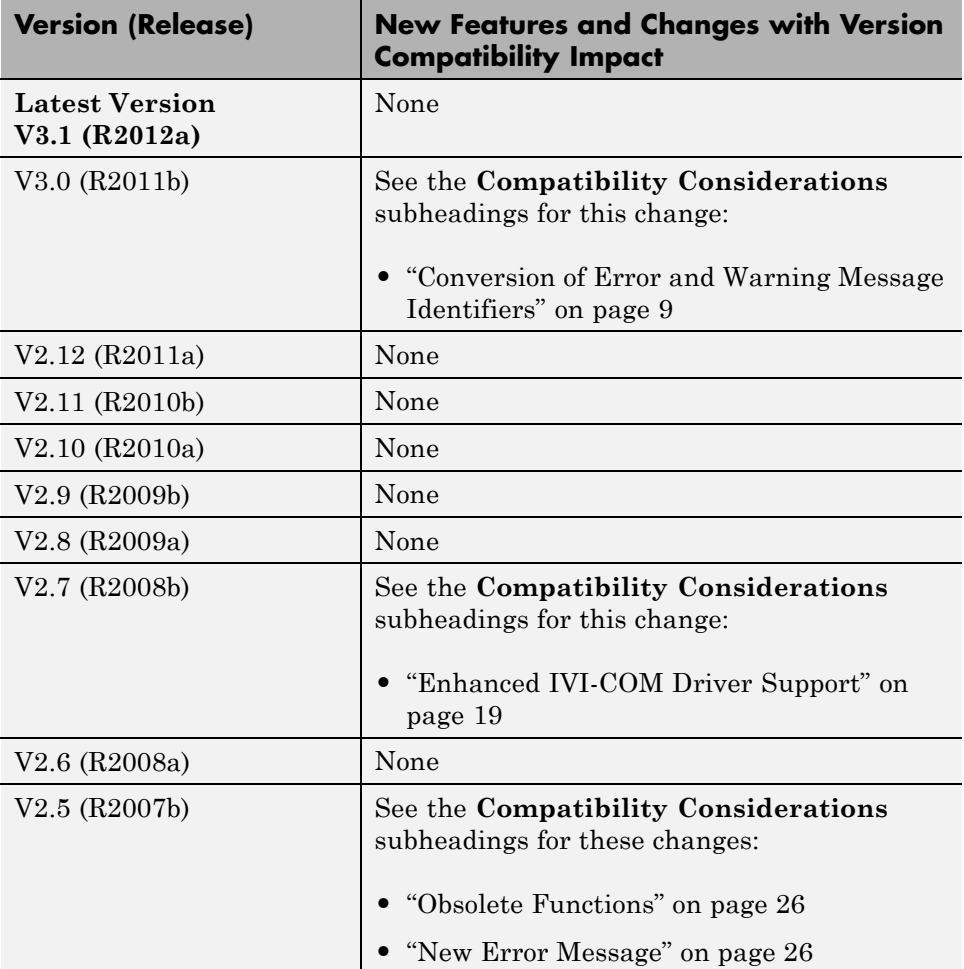

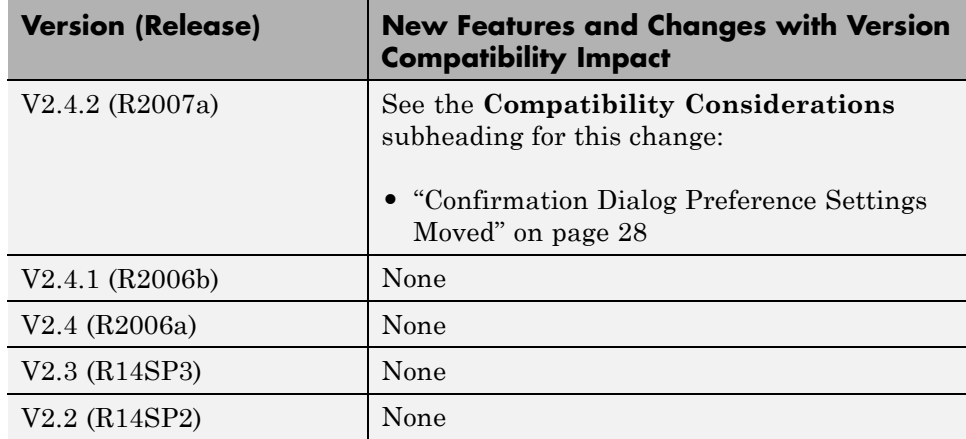